## **МІНІСТЕРСТВО ОСВІТИ І НАУКИ УКРАЇНИ ЗАХІДНОУКРАЇНСЬКИЙ НАЦІОНАЛЬНИЙ УНІВЕРСИТЕТ ФАКУЛЬТЕТ КОМП'ЮТЕРНИХ ІНФОРМАЦІЙНИХ ТЕХНОЛОГІЙ**

**Кафедра економічної кібернетики та інформатики**

# **ПРАКТИКУМ з навчальної дисципліни "Інформаційно-комунікаційні технології": системи керування базами даних**

**для студентів денної та заочної форм навчання першого (бакалаврського) рівня вищої освіти**

> **Тернопіль – ЗУНУ 2022**

Практикум з навчальної дисципліни "Інформаційно-комунікаційні технології": системи керування базами даних для студентів денної та заочної форм навчання першого (бакалаврського) рівня вищої освіти. Тернопіль. 2022. 80 с.

#### *Укладачі:*

Леся Михайлівна Буяк – д.е.н., професор кафедри економічної кібернетики та інформатики Західноукраїнського національного університету

Надія Григорівна Хома – канд.фіз.–мат.наук, доцент кафедри економічної кібернетики та інформатики

Василь Володимирович Муравський – викладач кафедри економічної кібернетики та інформатики

### *Рецензенти***:**

Роман Сильвестрович Гром'як – к.ф.-м.н., доцент кафедри комп'ютерних наук Тернопільського національного технічного університету.

Надія Романівна Балик – к.пед.н., доцент кафедри інформатики та методики її навчання Тернопільського національного педагогічного університету імені Володимира Гнатюка.

#### *Відповідальний за випуск***:**

Леся Михайлівна Буяк – д.е.н., професор кафедри економічної кібернетики та інформатики Західноукраїнського національного університету

Затверджено на засіданні кафедри економічної кібернетики та інформатики Західноукраїнського національного університету протокол № 2 від 20 вересня 2022 року

.

<span id="page-2-0"></span>У сфері сучасних інформаційних технологій значна роль відводиться системам керування базами даних (СКБД). СКБД **MS Access** призначена для створення і обслуговування реляційних баз даних, а також забезпечення багатоаспектного доступу до їх обробки.

Практикум з навчальної дисципліни "Інформаційно-комунікаційні технології": системи керування базами даних для студентів денної та заочної форм навчання першого (бакалаврського) рівня вищої освіти. є частиною методичного забезпечення навчального курсу, а також може використовуватися в інших споріднених курсах.

Метою практикуму є оволодіння методами використання системи керування базами даних **MS Access** для застосування в практичній діяльності. Практикум складається з десяти лабораторних робіт, що охоплюють такі теми:

- Створення таблиці бази даних
- Створення багатотабличної бази даних
- Сортування та фільтрування даних у таблиці
- Створення запитів на вибірку
- Обчислення у запитах. Запити дій
- Обчислення у запитах. Параметричний і перехресний запити
- Створення форм
- Обчислення у формі
- Створення звітів
- Форми та звіти у базі даних.

Кожна лабораторна робота містить теоретичні відомості, завдання, контрольні запитання та зразки оформлення лабораторних робіт. Назви команд меню, опцій чи інших елементів подаються англійською та українською мовами.

Практикум призначений для студентів економічних спеціальностей вищих навчальних закладів освіти.

## ЛАБОРАТОРНА РОБОТА № 1

### СТВОРЕННЯ ТАБЛИЦІ БАЗИ ДАНИХ

### ТЕОРЕТИЧНІ ВІДОМОСТІ

<span id="page-3-1"></span><span id="page-3-0"></span>Запуск програми **MS Access** здійснюється за допомогою команди **Starts→Programs→Microsft Office→Microsft Acces**s **2010 / Пуск**→ **Всі програми**→**MicrosftOffice→Microsft Access 2010**). Після запуску виводиться діалогове вікно, що дозволяє почати створення бази даних вибором параметра **New Database / Нова база даних**. Створення бази даних можна також почати за допомогою команди **File→New / Файл→Створити**. У діалоговому вікні активізувати значок **Database / Нова база даних**, активувати кнопку **Create / Створити**. Далі активувати команду **File→Save DataBase as/ Файл→Зберегти базу даних** як. У списку, що випадає **Save in / Папка** діалогового вікна **Save As** / **Зберегти як** потрібно вибрати каталог, в якому буде розміщений файл нової бази даних. Задати ім'я цього файлу і натиснути на кнопку **Save / Зберегти**. В результаті відкриється вікно нової бази даних, в якому представлені всі об'єкти, що можуть бути створені у базі даних: таблиці, форми, запити, звіти, сторінки, макроси й модулі. Об'єкти різних типів можуть об'єднуватися у групи, що представлені у розділі **Сustom Groups/ Настроювані** (Вибирають зліва вкладку **Настроювані**, із списку **Непризначені об'єкти** виділяють об'єкти і з контекстного меню об'єктів **Додати до групи→Створити групу**. Далі змінюють назву групи. За замочуванням групі присвоюється ім'я **Настроювана група N**).

Для створення таблиці бази даних потрібно у вікні бази даних вибрати у меню **Create / Створення** у групі **Tables/ Таблиці** вибрати **Table Design** / **Конструктор таблиць**. З'являється вікно **Table1 / Таблиця1**, в якому визначається структура таблиці: склад полів, їх імена, тип даних кожного поля, ключі та інші властивості полів.

Для визначення поля у стовпчиках **Field Name /Ім'я поля**, **DataType / Тип даних**, **Description /Опис** задаються відповідно його ім'я, тип даних і короткий коментар. У розділі **Field Properties/Властивості поля** на вкладці **General / Загальні** задаються властивості поля: **FieldSize / Розмір**, **Format/ Формат**, **Caption / Підпис**, **ValidationRule /Правило перевірки**, **ValidationText /Текст перевірки** та ін. На вкладці **Lookup / Підстановка** вибирається тип елемента керування: **Text Box /Текстове поле**, **List Box / Список**, **ComboBox /Поле зі списком**.

**MS Access** допускає використання таких типів даних полів:

- Short Text / Короткий текст;
- **LongText/Довгий текст**;
- **Number / Число**;
- **Date /Time** /**Дата й час;**
- **Currency / Грошова одиниця**;
- **AutoNumbe**r**/ Автонумерація**;
- **Yes/ No /Так/Ні**;
- **OLE Object / Об'єкт OLE**;
- **Hyperlink / Гіперпосилання**;
- **Attachment/Вкладення**;
- **Calculated** / **Обчислюваний**
- **LookupWizard…/ Майстер підстановок**... .

Кожна таблиця в базі даних повинна мати унікальний (первинний) ключ, який може складатися з одного або декількох полів. Для визначення ключа потрібно виділити відповідні поля і на панелі інструментів **Design / Конструктор таблиць** натиснути на кнопку **Primary Key / Ключове поле**.

Після визначення структури таблиці її потрібно зберегти за допомогою команди **File**→**Save** / **Файл→Зберегти** або кнопки **Save / Зберегти** панелі інструментів конструктора. У вікні **Save As/ Збереження** задається ім'я таблині.

Безпосереднє введення даних у таблицю здійснюється в режимі таблиці. Перехід у режим таблиці з режиму конструктора виконується через кнопку **View / Подання** на панелі інструментів **Home /Основне** або команду **Datasheet View / Подання таблиці** із контекстного меню заголовку таблиці.

Параметри відображення таблиці на екрані змінюються за допомогою команд групи **Text Formatting / Форматування тексту** на панелі інструментів **Home /Основне**. Операції зміни вигляду таблиці можна виконувати за допомогою миші. Наприклад, для зміни ширини стовпця курсор миші встановлюється на лінію, що розділяє імена стовпців, після чого границю стовпця можна перемістити в потрібне місце. Для зміни висоти рядка курсор миші встановлюється на границі між записами в області маркування записів, після чого границя рядка переміщується на потрібну відстань. При цьому змінюється висота всіх рядків таблиці.

Зміна структури таблиці здійснюється в режимі конструктора, хоча такі операції, як зміна імені, додавання, вилучення неключових полів, можна виконувати в режимі таблиці.

# ХІД РОБОТИ

- 1. Увімкнути комп'ютер. Запустити програму **MS Access.**
- 2. Створити нову базу даних. Записати файл бази даних під назвою **Prizvyshche**\_**NazvaCrupy\_PoradkovyiNomerUSpysku.acdb (**чи **\*.mdb)**.
- 3. Створити структуру таблиці із такими даними:

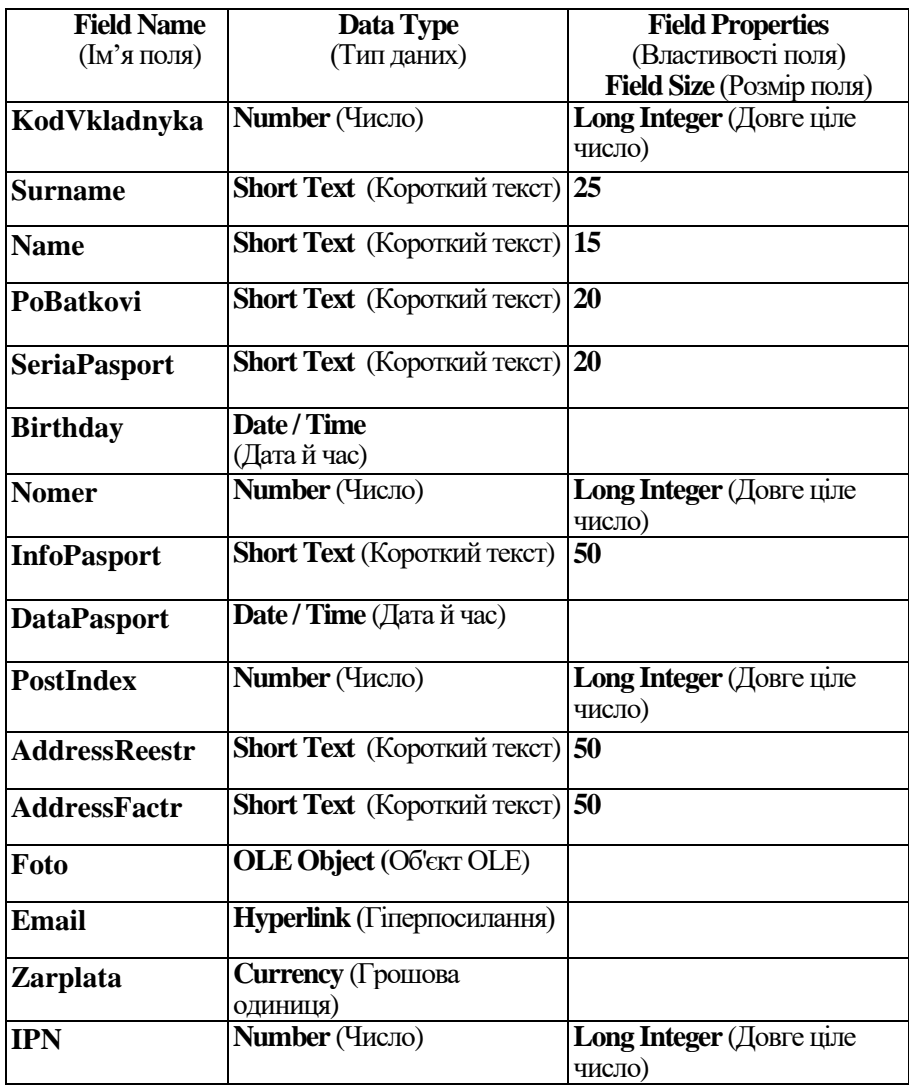

# Література

- <span id="page-6-0"></span>1. Анісімов А.В. Інформаційні системи та бази даних: Навчальний посібник для студентів факультету комп'ютерних наук
- 2. Бубняк М.М., Хома Н.Г., Цебрій Л.М. Microsoft Ассеss 2000.– Тернопіль: СМП "Тайп", 2003. – 36 с.

### ЗМІСТ

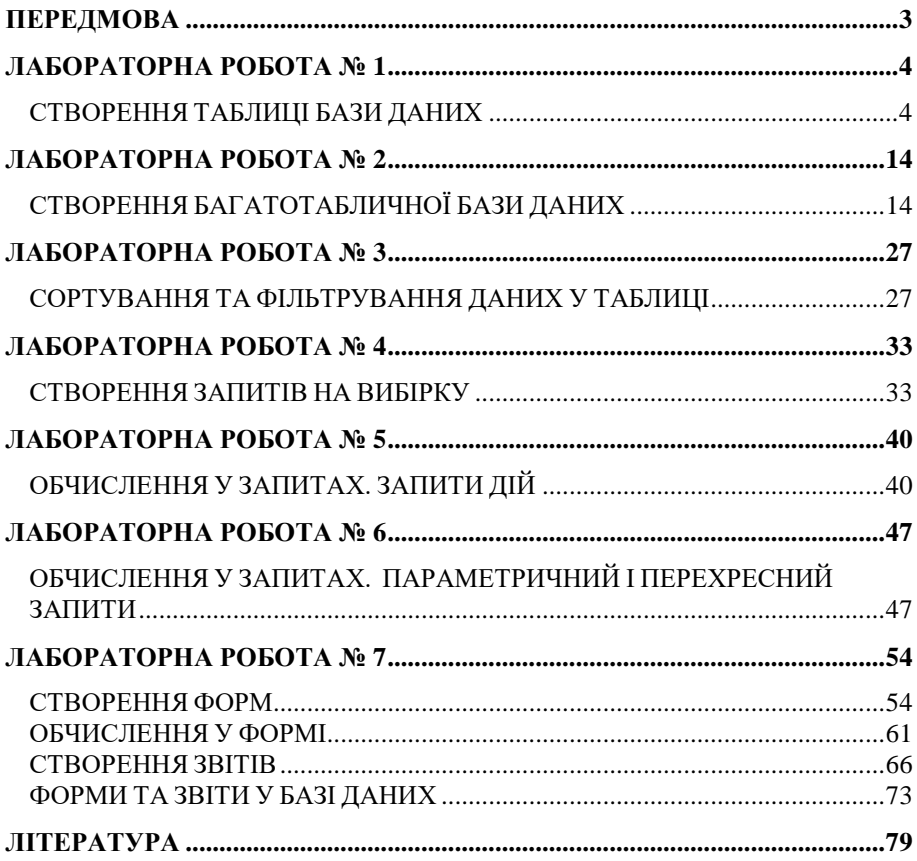

#### *Навчально-методичне видання*

#### **Л. М. Буяк, Н. Г. Хома, В. В. Муравський**

### **Практикум з навчальної дисципліни "Інформаційно-комунікаційні технології": системи керування базами даних для студентів денної та заочної форм навчання першого (бакалаврського) рівня вищої освіти**

Редактор Хома Н.Г.

Підписано до друку 21.10.2022 р. Формат 60х84/16 Папір офсетний. Друк офсетний. Зам. №13-528 Умов. друк. арк.5. Обл.-вид. арк. 5,2. Тираж 30 прим.

\_\_\_\_\_\_\_\_\_\_\_\_\_\_\_\_\_\_\_\_\_\_\_\_\_\_\_\_\_\_\_\_\_\_\_

Віддруковано у видавництві Прінт-копі-центр "Вектор" 46027, Тернопіль, Львівська, 12/2 тел. (097) 9885323, E-mail: admin@vector.ternopil.ua